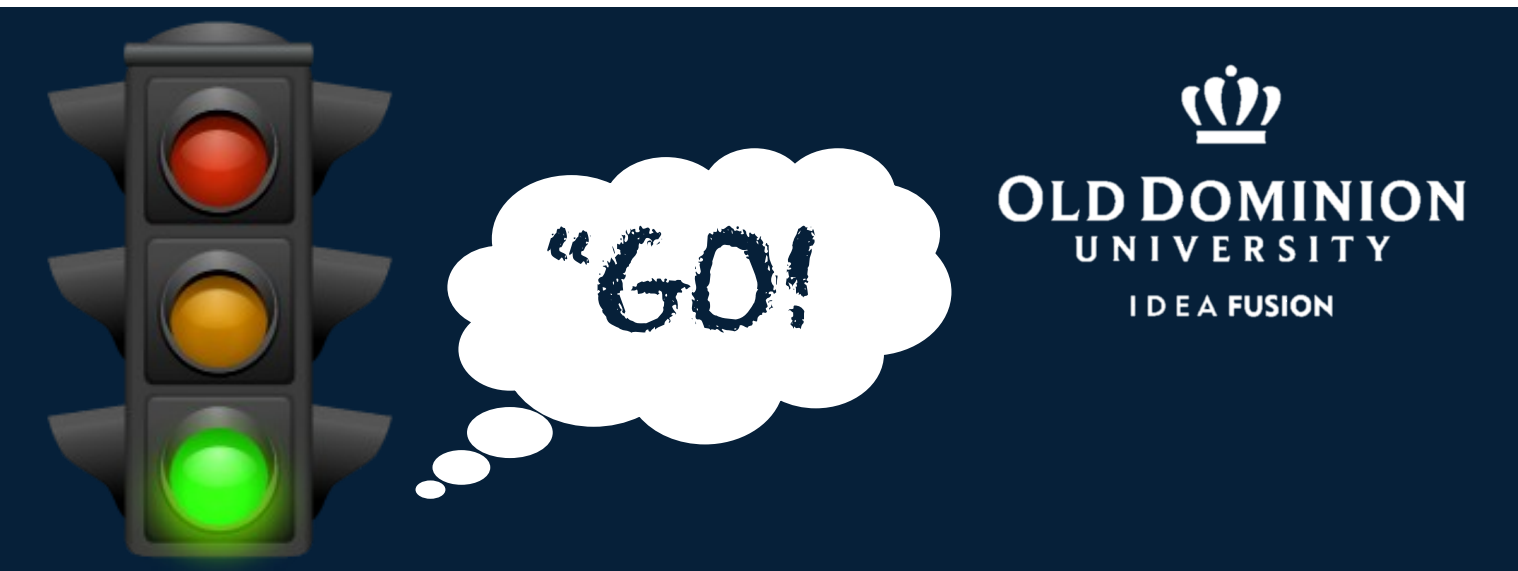

## **Be a Part of Monarch History, when** ODU WRITES **" A** BOOK"

- **1. Go to oduwritesabook.digitalodu.com. Click on "WRITE NOW."**
- **2. Log in to the Google Doc. Username: your ODU email address Password: leave blank**
- **3. Log in with your MIDAS ID and password.**
- **4. Choose a folder/document, and begin writing!**

## **24 Hours of Writing Beginning Tues. 2/11 at 1:00 pm**